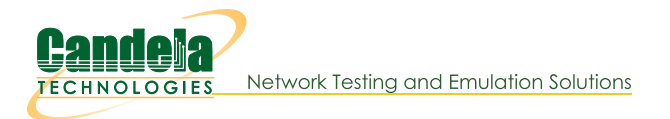

# **Install Script If\_kinstall.pl**

Goal: Install and reconfigure your LANforge server with the If\_kinstall.pl script.

The lf kinstall.pl script can configure a majority of Linux OS features that LANforge requires changes to. This includes:

- Disabling SELinux
- Disableing firewall
- Downloading dnf and LANforce updates
- Adding VNC and RDP access
- Adding firmware
- · Disabling or reconfiguring NetworkManager
- Enabling serial console
- Modifying kernel options for iommu, pci-aer and kernel memory
- · ...and more...

# **Usage**

lf kinstall.pl --lfver {lanforge version} --kver {kernel version} {command} Note: the parameters --do kern and --do grub requires the --kver option to specify the kernel version. Candelatech Linux kernels end with "+" to denote extra patches. Use --debug |--verbose |-d to enable debugging.

Example: ./lf kinstall.pl --kver 3.5.7+ --lfver 5.2.7 --do lanforge

# **Parameters**

# Ifver

Specify LANforge version (i.e., 5.2.6)

# kver

Specify kernel version, use  $a + at$  the end of kernel versions for Candelatech kernels

# skip\_kern

Do not install a kernel package, suppresses do\_grub, do\_kern

# hwver

Specify the hardware string: CT521, CT52x-PR, CT521, CT520, LF0202, CT523, CT523c, CT314, LF0312, LF0313, CT522 Can help with html info page configuration. Leave blank if unsure.

# com-speed

Specify serial com speed (defaults to 115200)

# com\_port

Specify the serial com port (defaults to ttyS0)

# source\_dir

Specify location of installation files (must be absolute path).

# tmp\_dir

Specify the script temporary working directory and backups of system files.

### download\_only

Download files to tmp-dir, but do not install them or make other changes.

#### ignore\_err

Ignore any (otherwise fatal) errors. May be useful for offline installs where some functionality is better than none.

### proxy

Use a proxy for curl, e.g. http://%user:%password@%proxy-ip:%port

# do\_all\_ct

Enables all options except: -- xrandr, -- runlevel

### do\_all

Enables all options except: --xrandr, --biosdevname, --runlevel, and --serial Skips the CPU burn-in test.

### do\_upgrade

Upgrades LANforge software, kernel, firmware, packages and OS packages. No system settings altered. Skips cpu-burn.

### do\_update

alias for do\_upgrade

# do\_ct\_st

Download and install LANforge software and kernel only. Enables 'do\_lanforge do\_kern do\_grub do\_http do\_selinux=0 do\_iommu=0 do\_firmware' No yum update. No system settings altered, except for selinux and iommu.

### do\_ct\_swak

Download and install LANforge software but only update grub to point to an already installed kernel. Enables 'do\_lanforge do\_grub do\_http do\_selinux=0 do\_iommu=0 do\_firmware' No system settings altered, except for selinux and iommu.

### do\_lanforge

Installs LANforge software ONLY, i.e. no kernel installed. No system settings altered.

#### do firmware

Download and install ath10k 802.11AC NIC firmware.

# do kern

Install the kernel via download or --source\_dir. Enables 'do\_grub' option.

### do\_radius

Install and configure radius server (with default values).

#### skip\_radius

Do not attempt to reconfigure radius. Useful when attempting to speed up do\_sys\_reconfig on slow systems.

#### force\_new\_certs

Re-generate the HotSpot 2.0 R2 (HS20-R2) and/or RADIUS certs, even if we have previously created them.

# do\_hs20

Build keys, configure apache ssl and other actions to enable this system to act as an HS20-R2 server. Requires specific LANforge configuration as well before this will actually work. This option must be explicitly enabled: It is not enable as part of any of the other option groupings.

### hs20\_server\_ip

IP Address to advertise as HS20 servers. This could be IP address of management port in simple configurations, and for more realistic configurations, perhaps the IP address of something in same network as the HS20 OSEN and .1x APs.

Clone and build scrcpy tool (should not be needed for latest 5.4.6 builds)

### do services

Enable/Disable services to work well with LANforge.

# ntwk\_mgr\_ok

Enable NetworkManager. It is disabled by default.

# do\_pkgs

Install packages from Internet needed by LANforge.

### show\_large\_pkgs

Show top 20 largest packages. Useful during do\_image\_prep if you want to reduce install footprint.

### do\_only\_pkgs

Only install packages (and groups) and exit. Use when creating VMs or if you want to install all distro packages and reboot before proceeding. If you want to download everything needed, install yum packages for development imaging:

1) fouch /home/lanforge/did cpuburn /home/lanforge/did disktest

2)./lf\_kinstall.pl --lfver \_\_\_ --kver \_\_\_ --do\_selinux=0 --skip\_yum\_all

3) ./lf\_kinstall.pl --lfver \_\_\_ --kver \_\_\_ --skip\_yum\_all --do\_all\_ct --force\_web \

--tmp dir /home/lanforge/Downloads --download from http://ctdownloads/ --download only 4) reboot

5)./lf\_kinstall.pl --lfver \_\_\_ --kver \_\_\_ --do\_only\_pkgs

6) poweroff and make your snapshot

### do\_yum\_update

Update OS packages from Internet.

# use\_yum\_cache

do not erase and rebuild yum cache

### do\_selinux

Configure selinux (it conflicts with LANforge.) do\_grub should also be enabled to modify the kernel boot commands.

- 0: Disabled (default, if do all and related options are selected)
- 1: Enabled
- -1: Use current settings

### do\_grub

Modify the grub config files to boot the specified kernel.

### do xrandr

Add work-around to disable LVDS1 using xrandr. This works around Gnome issues on the Lanner WiFi appliances, and perhaps other systems.

### do vnc

Configure VNC for user lanforge.

# do http

Serve LANforge related files at http://localhost

# do\_gnome

Tweak gnome settings (enble desktop icons, etc)

# do udev

Create /etc/udev/rules.d/70-persistent-net.rules file if it does not already exist. It may still need hand-editing.

# do\_biosdevname

Enable biosdevname for interface names (uses terms like enp0s1 instead of eth0). Only takes affect when --do grub is enabled.

0: Disabled

1: Enabled

-1: Use current settings (default)

### do\_serial

Enable serial console configuration in grub.

0: Disabled

1: Enabled

-1: Use current settings (default) Only takes affect when do\_grub is enabled.

# do runlevel

Configure system to run-level 3 or 5

0: Use current settings (do nothing)

3: Set to use runlevel 3 (non graphical login)

5: Set to use runlevel 5 (graphical login, needed for cinnamon)

# do elevator

Add kernel option elevator=noop (i.e. not deadline) for single SSD CFQ optimisation.

0: Disabled

1: Enabled

-1: Use current settings (default) Only takes affect when do\_grub is enabled.

# do\_cma

Configure cma buffer for extra VRF buffer space. Use with --do grub, applies on reboot. Use these choices:

-1: do not change 0: disable 1: apply 64 megabyte value >1: apply this value in megabytes Example: -- do grub -- do cma 48

# do\_iommu

Configure system to enable/disable intel jommu. This kernel feature decreases performance, so LANforge typically wants this disabled for optimal Ethernet performance. This can also be disabled in the BIOS by disabling the VT-d option and IOMMU options.

0: Disabled (default for do\_all\_ct, do\_all, do\_ct\_swak, do\_ct\_st)

1: Enabled

-1: Use current settings (default) Only takes affect when do\_grub is enabled. IOMMU is useful in these conditions: \* virtual machine hosting \* MediaTek radios \* Ath10k radios

# do\_nomitigations

Configure system to enable/disable spectre and related mitigations. We try to compile out most of these security features since LANforge is not designed to be secure and performance is more important to us. To help make sure all of these mitigations are disabled, we will also pass command-line args to the kernel on bootup to request disabling mitigations. Default is '1'.

0: Do not add the mitigations=off option

1: Do add the mitigations=off (default)

-1: Use current settings Only takes affect when do\_grub is enabled.

# set\_swiotlb

Configure IOMMU buffer size. Requires you use IOMMU setting, so use with --do qrub --do iommu=1 Example: --do grub --do iommu=1 --set swiotlb=65536

# do\_noaer

Configure system to enable/disable pci error reporting. Requires --do grub.

0: Disabled (removes grub bootline parameter)

1: Enabled (adds pci=noaer bootline parameter, DEFAULT)

-1: Use current settings

# do kmemleak

Configure kernel option for kmemleak. Requires kernel to be compiled with appropriate options to actually enable this.

0: Disabled

1: Enabled

-1: Use current settings (default) Only takes affect when do\_grub is enabled.

### do\_ssd\_fstab

Modify rw behaviour for SSDs in /etc/fstab.

# do\_save\_yumc

Specify:

1: Yum update then save cache.

20: Delete local cache first then update and save.

### do sys reconfig

Attempt to re-configure system config files. Only works on certain platforms (APU2, Jetway, Noah2, Axiomtek)

# do\_vm\_reconfig

forces --do sys reconfig to run, looking for enpX interfaces and no radios

### skip\_ifrename

avoids renaming interfaces and rewriting 70-persistent-net

### do ff homepage

updates Firefox Homepage

# do\_mgt\_dev

Set LANforge management interface, defaults to eth0 on most platforms. Does not presently use -mgt dev option.

### make\_ifcfg\_eth0

Creates /etc/sysconfig/network-scripts/ifcfg-eth0 from the eth0 entry found in /etc/udev/rules.d/70-persistent-net.rules. Fedora only.Edit70-persistent first.

### do\_make\_clean

Delete previous install files.

# do\_cpu\_burn

Attemps the CPU burn task. NOTE: The --skip cpu burn flag below has precedence.

0: Do not attempt it.

1: Do it if we have not already run it on this system previously.

2: Always run it.

>10: Run CPU burn test for specified seconds.

### do disk test

should we fill and re-read disk to make sure it performs well? 0: Do not attempt it 1: Do it if /home/lanforge/did\_disktest not found unless --skip\_disk\_test specified >1: Always run it, ignoring -- skip disk test

# skip\_disk\_test

avoid do\_disk\_test if /home/lanforge/did disktest is missing

# do xrdp

should we adjust the xrdp.ini and sesman.ini files: 0: ignore files 1: adjust files

# nocache

Add fake URL argument to disable any HTTP caching.

### no fmirror

Uninstall yum-fastest mirror.

Show usage help.

#### show urls

Show URLS for all files that should be downloaded, and exit.

### print\_only

show\_urls without website check

### print\_windows

print out .bat file contents to help with downloading LANforge updates

#### force\_web

Force script to use webserver. Do not use with --source dir.

### download\_from

Specify web url to download LANforge packages from, implies --force web

### build url

This path is appended directly after the --download\_from hostname. The default download path will not be used. The string r\$lfver will not be inserted. Build paths will not adhere to a directory pattern, use the full path.

### create\_install\_bundle

create a tarball in tmp\_dir for copying to another LANforge system, will infer --osver, --osveri for current system unless you specify -- force osver, -- force osveri

# use\_install\_bundle

/path/to/bundle.tar: Upgrade LANforge using an install bundle file. Sets \$source dir, \$tmp dir to directory containing bundle.tar file.

### force\_notes

Force creating Ifnotes.html

### force\_osver

Override the detected osver string with this value.

# force\_osveri

Override the detected osversion integer with this value.

#### skip\_grub

Don't do kernel install, even if other options would have selected it.

### skip\_gui

Don't install LANforge-GUI, even if other options would have selected it.

#### skip\_xorp

Don't install Xorp virtual-router package, even if other options would have selected it.

#### skip\_fmirror

Don't alter systems existing use of yum-plugin-fastestmirror.

# skip\_cpu\_burn

Don't burn-in CPU.

### skip\_yum\_update

Don't yum update packages.

### skip\_yum\_all

Don't yum update packages, or install new ones.

### skip\_resume

Don't try to use HTTP resume when downloading packages.

#### fix\_web\_root

Enable do\_http and reset the httpd.conf DocumentRoot and Directory from

### /home/lanforge/candela cdrom to /var/www/html

### do\_image\_prep

Erase the network settings and dnf cache in preparation for making a disk image for a clone. Expects /root/resize-home.sh

### do\_vm\_prep

Erase the network settings and dnf cache in preparation for making a OVA image. Expects /root/resize-home.sh

### do\_fedrepos\_default

Select this option to use the fedrepos default command if your yum.repos.d repository URLs have become misconfigured. If fedrepos is not available, consider --do restore metalinks option.

### do\_restore\_metalinks

Select this option if you see errors like below:

- 1) Repository updates-debuginfo has no mirror or baseurl set.
- 2) Repository updates-source has no mirror or baseurl set.
- 3) Repository fedora-debuginfo has no mirror or baseurl set.
- 4) Repository fedora-source has no mirror or baseurl set.
- 5) Error: Failed to synchronize cache for repo 'updates'
- 6) Your /etc/yum.repos.d repo files have had changes and are unable to reach

mirrors.fedoraproject.org

### do\_enable\_archive\_baseurl

Select this option if your mirrors.fedoraproject.org URLs are unable to provide your repository because the content has been moved to archives.fedoraproject.org This option is pretty much opposite of -do\_restore\_metalinks.

### add\_random\_www\_data

creates a series of files in /var/www/html accessable using the url /slug\_list.html

# bind\_apache\_mgt\_port

configures an /etc/hosts entry lanforge-srv that matches the ip address of the mgt\_dev in /home/lanforge/config.values. Updates the /etc/httpd or /etc/apache2 files to bind to that address. Use this option each time you change the mgt\_dev.

# install vlc

VLC video player requires RPMFusion repository. This adds the repository and then installs VLC.

### download videos

shortcut for downloading Candelatech videos into /var/www/html/videos so that they might be served for video testing. See /usr/local/lanforge/nginx/video.inc for stanza when enabling directory listings when using nginx.

#### do\_rfgen

shortcut to install packages necessary for using RF generator hardware

# do\_abandoned\_cleanup

create cronjob that espunges systemd slices from logged out session every hour

### remove\_passwords

removes the passwords from accounts root and lanforge and reconfigures sshd to accept empty passwords. Yes...really, it IS crazy, right?

### do\_print\_label

Use the following two options to print a label with model and mac address information

1) print\_host: hostname owning printer

2) print\_queue: name of print queue, often 'QL-800' or 'LaserWriter-450'

3) serialno: provide the serial number for chassis, or use 'HOSTNAME'

--do\_print\_label --print\_host 192.168.100.14:8082 --print\_queue QL-800 - serialno HOSTNAME

#### skip\_installer\_check

turn off checking md5sum of ./lf kinstall.pl

### regen\_https\_key

regenerate the /etc/pki/tls/\$hostname.crt and .key files so that they have F33+ 4096 bit keys, not smaller keys.

### update\_pip

Upgrades pip userland

# skip\_pip

Avoid doing pip upgrades; might be necessary if you have proxies

### reset\_pip

Use when pip3 updates were installed as root and you have system pip3 package conflicts. This will reinstall the python-pip3 package and 'pip3 remove -r requirements.txt' to remove pip3 libraries from system folder. Follow this with --update pip to get pip3 libraries into user lanforge folder.

#### rebuild\_pip

this will uninstall the python pip user environments and build a new one from scripts/requirements.txt; if you see errors, you probably are missing newly required library packages provided by the distro. To make sure your packages are up to date, use:

# Example: ./lf kinstall.pl --do pkgs

# install\_pip\_lanforge\_scripts

this does a pip3 install of lanforge-scripts. This is not necessary if you just need to use /home/lanforge/scripts/py-scripts

### disable\_audit\_logs

Affects kernel audit messages. Use with --do grub and reboot to have this setting take effect. 0: enable kernel audit logs (auditd.service not enabled) 1: disable kernel audit logs

### do\_enable\_max\_zram

write / $etc$ /sysctl.d/70-lanforge.conf and apply agressive zram configuration (Fedora  $>=$  30) To undo, remove file and reboot.

#### do\_gui\_autostart

Start GUI in VNC server session which starts on boot. Requires LANforgeGUI of specified version to already be installed.

0: disable GUI autostart

1: enable GUI autostart

### save\_gui\_cfg

Use this to restore GUI settings on reboot. Running this a second time copies a changed LANforgeGUI/lfcfg.txt file to \$home to save new changes.

1) backup: copies the LANforgeGUI/lfcfg.txt file to \$home. Disables lfcustom gui.bash if it exists. 2) static: implies backup, creates lfcustom qui.bash that replaces lfcfq.txt into LANforgeGUI directory every time LANforgeServer is started.

### remove\_pipewire

Removes pulseaudio-pipewire packages.

0: do not remove pipewire (default)

1: remove pipewire

#### do\_interop

installs LANforge server, GUI, firmware and required packages on system to sufficient to allow it to be a resource in a LANforge cluster. Right now, this focuses on Ubuntu based systems. This also will configure Networkmanager to ignore ports except the management interface. We cannot necessarily disable NM on interop equipment.

backs up /etc/NetworkManager/NetworkManager.conf and recreates one that specifies that no interfaces except the one with the default route be managed. Enabled by default during do\_interop. NM settings you do not want modified should live in separate conf files in /etc/NetworkManager/conf.d. When this option is used without the --mgt dev option, a new management device will be determined. Default value is 1.

0: do not modify NetworkManager.conf

1: update NetworkManager.conf and mgt\_dev.nmconnection

2: update NetworkManager.conf, mgt\_dev.nmconnection, but do not restart NetworkManager

# mgt dev

indicate what interface should be configured as the management interface. LANforge works best in cases where there is a dedicated management interface and management network (out of band management). In the case there is only one interface and it has to serve as a traffic port and a management port, that is possible (in band management). Currently this option is only used by the -regen\_nm\_conf\_option. If this option is not specified Specify one of these options:

1) {interface\_name}: name of the interface to set

2) "existing": force the use of the mgt\_dev in /home/lanforge/config.values

# mgt dns

specify IP address to add to [ipv4]mgt\_dev.dns value in mgt\_dev.nmconnection

# mgt\_ip

specify either "dhcp" or a "ip/cird/gateway" combination for mgt\_dev.nmconnection:

1) mgt ip=dhcp

2) mgt\_ip=192.168.208.24/20/192.168.208.1

# disable\_resolved

change NetworkManager dns=systemd-resolved to dns=default and disable systemd-resolved.service

create\_raid | make\_raid | create\_lvm | make\_lvm : turn two or more blank drives into a mirrored LVM filesystem If there have been filesystems installed on these drives before, use --wipe raid to remove the filesystems wipe raid | remove raid | remove Ivm : remove LVM volumes and signatures from specified disks. Use this before doing --create raid the first time on any disk that already has a filesystem.

# create\_webpage

turn this help into html text for publication \*\_dd Note: If you use commands "yum update" or "dnf update", and you need to use a kernel provided by the repository, use: Example: grub2-mkconfig -o /boot/grub2/grub.cfg

> Candela Technologies, Inc., 2417 Main Street, Suite 201, Ferndale, WA 98248, USA www.candelatech.com | sales@candelatech.com | +1.360.380.1618